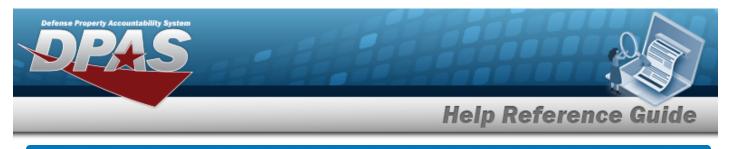

## **Search for Reports Manager — Results - Schedule**

## **Overview**

The Maintenance and Utilization module Reports Manager Search Results — Schedule process provides the ability to review important information. The Schedule tab lists the available reports on the page. Maintenance reports generate information at a specific point in time. All maintenance reports in DPAS are user initiated.

## Navigation

Forms-Reports > Schedule Reports > Reports Manager Search Results — Schedule page

## Procedures

Search for Reports Manager — Results - Schedule

1. Select the Schedule tab. *The Reports Manager – Results - Schedule page appears.* 

| earch Results |                                  |                           |                              |
|---------------|----------------------------------|---------------------------|------------------------------|
| Rpt Category  | A8.                              |                           |                              |
| Ryt Id        | Rpt Name                         | Rpt Type                  | Rpt Chgry                    |
| WPMARCHR      | WORK ORDER                       | Uber Initialed - All Uber | Maintenance and URIItation   |
| WPMARDER      | UTILIZATION REPORT               | Online - User Initiated,  | Maintenance and Utilization  |
| WPNAAFIOR     | BOUPMENT UTILIZATION             | Online - User Initiated,  | Maintenance and Utilization. |
| WPNARIOR      | BOUIPMENT POOL ASSET REPORT      | Online - User Initiated,  | Maintenance and Utilization  |
| WPMAROR       | UTILIZATION REPORT EXTRACT       | Online - User Initiated,  | Maintenance and Utilization  |
| WPMAR20R      | Upcoming Maintenance Schedule    | User Initiated - All User | Maintenance and Utilization  |
| WPMARCOR      | COSIS Form                       | Online - User Initiated,  | Maintenance and Utilization  |
| WPMAAR2SR     | Work Order Status Report         | User Initiated - All User | Maintenance and Utilization  |
| WPMAARDUR     | Utilization/Fuel Verlance Report | User Initiated - All User | Maintenance and Utilization  |
| WPMAR27R      | NMC Summary Roll Up by UN Report | User Initiated - All User | Maintenance and Utilization  |
| WPMARDIR      | NMC Auset Detail Report          | User Initiated - All User | Maintenance and Utilization  |
| WPMARDUR      | Operator Dispatch Report         | Online - User Initiated,  | Maintenance and Utilization  |
| RECEARCH      | Dispatch Schedule Report         | Online - User Initiated,  | Maintenance and Utilization  |
| WPMAR23R      | Vehicle Utilization Report       | Online - User Initiated,  | Maintenance and Utilization  |

2. Select the RPT ID hyperlink of the desired entry. *The Reports Manager Submit/Schedule* page appears.

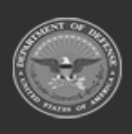

1

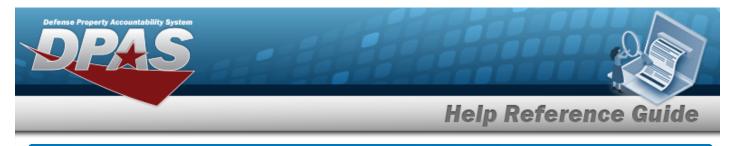

# Submit/Schedule a Reports Manager Report

## Navigation

Forms-Reports > Schedule Reports > Reports Manager Submit/Schedule page

### Procedures

#### Submit/Schedule a Reports Manager Report

1. Select the hyperlink of the desired Report. *The Reports Manager Submit/Schedule page appears.* 

|              | - Submit/Schedule                |               |           |
|--------------|----------------------------------|---------------|-----------|
| * Rpt Format | PDF - Adobe Acrobat Document 🗸 🗸 | * Schedule Dt | 1/20/2023 |
| Privacy Type | Private 🗸                        | Remarks       |           |

- **A.** The RPT Format automatically populates and is not editable.
- **B.** Use to select the Schedule Date, or enter the date (MM/DD/YYYY) in the field provided.
- 2. *Complete the selected report grid(s).* 
  - Work Order

| * Rpt Format      | PDF - Adobe Acrobat Document 🗸 | * Schedule Dt | 1/20/2023 |
|-------------------|--------------------------------|---------------|-----------|
| Privacy Type      | Private 🗸                      | Remarks       |           |
| VORK ORDER        |                                |               |           |
|                   |                                | Part(s)       |           |
| *Work Order Id(s) | Q                              | Tool(s)/Equip |           |
| Task(s)           |                                | Labor         |           |
| 1436(3)           |                                | Cert(s)       |           |

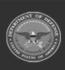

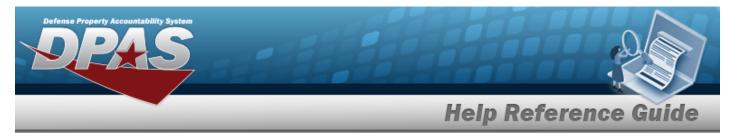

- **A.** Enter the WORK ORDER ID(s), or use <sup>Q</sup> to browse for the entry. *This is a* 15 alphanumeric character field.
- Utilization Report

| UTILIZATION REP   | PORT - Submit/Schedule         |                  |                          |
|-------------------|--------------------------------|------------------|--------------------------|
| * Rpt Format      | PDF - Adobe Acrobat Document 🗸 | * Schedule Dt    | 1/20/2023                |
| Privacy Type      | Private 🗸                      | Remarks          | T T                      |
| UTILIZATION REP   | PORT                           |                  | ~                        |
| *Reporting Period | January 2023 🗸                 | UIC              | BROOKS - BROOKS TEST UIC |
| Sort              | Select an Item 🗸               | Maint Activity   | BROOKS MA - BROOKS MA    |
| ECC               | All                            | Vehicle Type Cd  |                          |
| LIN/TAMCN         |                                | Vehicle Group Cd |                          |
| Stock Nbr         |                                | Annual Status    |                          |
| Asset ID          |                                | *Report Type     |                          |
| Site ID           | FUNC-2 - FUNC-2                |                  |                          |
|                   |                                |                  |                          |
|                   |                                |                  | Cancel Submit            |

**A.** Use to select the Reporting Period.

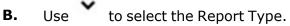

Equipment Utilization

| EQUIPMENT UTI | ILIZATION - Submit/Schedule    |               |               |
|---------------|--------------------------------|---------------|---------------|
| * Rpt Format  | PDF - Adobe Acrobat Document 🗸 | * Schedule Dt | 1/20/2023     |
| Privacy Type  | Private 🗸                      | Remarks       |               |
| EQUIPMENT UTI | LIZATION                       |               |               |
| * Form Option | Select an Item 🗸               |               |               |
|               |                                |               |               |
|               |                                |               | Cancel Submit |

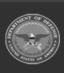

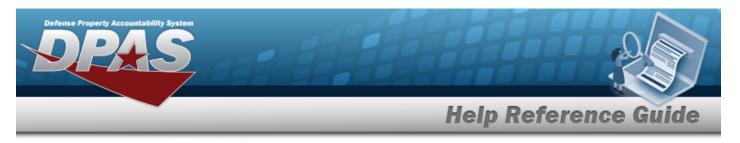

#### **A.** Use to select the Form Option.

#### • Form Only and Form With Inspection List

| EQUIPMENT UTILIZATION   |                |                        |                |
|-------------------------|----------------|------------------------|----------------|
| * Form Option           | Form Dnly 👻    | Dispatch Id            | ٩              |
| * Dispatch Cd           | Select an Item | Dispatch Sts Cd        | Select an item |
| Equip Pool              | Select an item | Dispatcher             | Select an Item |
| Asset Id                | ٩              | Dispatch Estbd Dt From |                |
| UII                     |                | Dispatch Estbd Dt To   |                |
| Serial Nbr              |                | Sort Sequence 1        | Asset Id 🔹     |
| Dispatch Ctgry          | Select an item | Sort Sequence 2        | Select an Item |
| Secondary Serial Number |                | Sort Sequence 3        | · ·            |
| Sub Ctgry               | · ·            | Sort Sequence 4        | · · ·          |
|                         |                |                        | Reset Search   |

- **a.** Use  $\checkmark$  to select the Dispatch Cd.
- Inspection List Only

| EQUIPMENT UTILIZATI | ON                   |                  |                |               |
|---------------------|----------------------|------------------|----------------|---------------|
| * Form Option       | Inspection List Only | * Dispatch Ctgry | Select an Item |               |
|                     |                      |                  |                |               |
|                     |                      |                  |                |               |
|                     |                      |                  |                | Cancel Submit |
|                     |                      |                  |                |               |

- **a.** Use to select the Dispatch Ctgry.
- Blank Form

| QUIPMENT UTILIZAT | ION          |         |                                                                                                    |
|-------------------|--------------|---------|----------------------------------------------------------------------------------------------------|
| * Form Option     | Blank Form 🗸 | Rpt Mag | DEPIVOUP SOMATURE INDICATES OPERATOR IS AUTHORIZED TO USE ECOMPMENT OPERATOR<br>SIGNATURE NOICATES ACCEPTANCE OF RESPONSIBILITY FOR PM CRECKS AND EQUIPMENT. |
|                   |              |         | Cancel                                                                                                    |

• Equipment Pool Asset Report

| EQUIPMENT POO  | OL ASSET REPORT - Submit/Schedule |               |                  |    |
|----------------|-----------------------------------|---------------|------------------|----|
| * Rpt Format   | PDF - Adobe Acrobat Document 🗸    | * Schedule Dt | 1/20/2023        |    |
| Privacy Type   | Private 🗸                         | Remarks       |                  |    |
| EQUIPMENT PO   | OL ASSET REPORT                   |               |                  |    |
| *Sort Sequence | Asset ID 🗸                        | Equip Pool    | Select an Item 🗸 |    |
|                |                                   |               |                  |    |
|                |                                   |               | Cancel Subm      | it |
|                |                                   |               |                  |    |

**A.** Use **to** select the Sort Sequence.

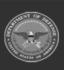

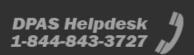

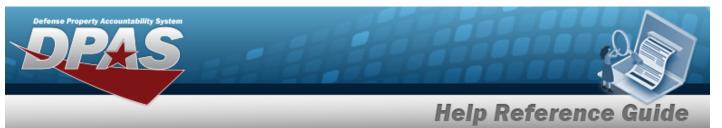

| UTILIZATION REP            | ORT EXTRACT - Submit/Schedule   |                  |                              |  |  |
|----------------------------|---------------------------------|------------------|------------------------------|--|--|
| * Rpt Format               | EXCEL - Microsoft EXCEL Docum 🐱 | * Schedule Dt    | 1/20/2023                    |  |  |
| Privacy Type               | Private 🗸                       | Remarks          |                              |  |  |
| UTILIZATION REPORT EXTRACT |                                 |                  |                              |  |  |
| *Reporting Period          | January 2023 🗸                  | UIC              | BROOKS - BROOKS TEST UIC 🗸 🗸 |  |  |
| Sort                       | Select an Item 🗸                | Maint Activity   | BROOKS MA - BROOKS MA        |  |  |
| ECC                        | All                             | Vehicle Type Cd  | All                          |  |  |
| LIN/TAMCN                  |                                 | Vehicle Group Cd |                              |  |  |
| Stock Nbr                  |                                 | Annual Status    | All                          |  |  |
| Asset ID                   |                                 | *Report Type     | All                          |  |  |
| Site ID                    | FUNC-2 - FUNC-2                 |                  |                              |  |  |
|                            |                                 |                  |                              |  |  |
| A. Use                     | to select the Reportir          | ng Period.       |                              |  |  |

• Upcoming Maintenance Schedule

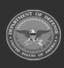

DPAS Helpdesk 1-844-843-3727

**Help Reference Guide** 

| Upcoming Maintena        | nce Schedule - Submit/Sch       | edule |                        |           |               |
|--------------------------|---------------------------------|-------|------------------------|-----------|---------------|
| * Rpt Format             | EXCEL - Microsoft EXCEL Docun 🗸 |       | * Schedule Dt          | 1/20/2023 | ]             |
| Privacy Type             | Private 🗸                       |       | Remarks                |           |               |
| Upcoming Maintena        | nce Schedule                    |       |                        |           |               |
| *Schedule Maint Activity | BROOKS MA 🗸                     |       | Team Id                |           |               |
| Schedule Id              |                                 |       | Frequency Cd           | All       |               |
| Work Plan Id             |                                 |       | Priority Cd            | All       |               |
| Work Plan Type Cd        | All                             |       | Recurring Method Cd    | All       |               |
| Central Maint Schedule   | All 🗸                           |       | Schedule Occurrence Cd | All       |               |
| Asset                    |                                 |       |                        |           |               |
| * Next Maint Date From   | 1/20/2023                       |       | LIN/TAMCN              | ٩         | Clear         |
| * Next Maint Date To     |                                 |       | Site ID                | FUNC-2    | ]             |
| UIC                      | All 🗸                           |       | Serial Nbr             |           |               |
| Asset Id                 | ٩                               | Clear | Stock Number           | ٩         | Clear         |
| Equip Pool ID            |                                 |       | Maint Group Id         |           |               |
|                          |                                 |       |                        |           |               |
|                          |                                 |       |                        |           | Cancel Submit |

- A. Complete the Upcoming Maintenance Schedule grid.
  - a. Use to select the Schedule Maint Activity.
- B. Complete the Asset grid.
  - **a.** Use to select the NEXT MAINT DATE From, or enter the date (MM/DD/YYYY) in the field provided.
  - **b.** Use to select the NEXT MAINT DATE To, or enter the date (MM/DD/YYYY) in the field provided.
- COSIS Form

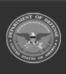

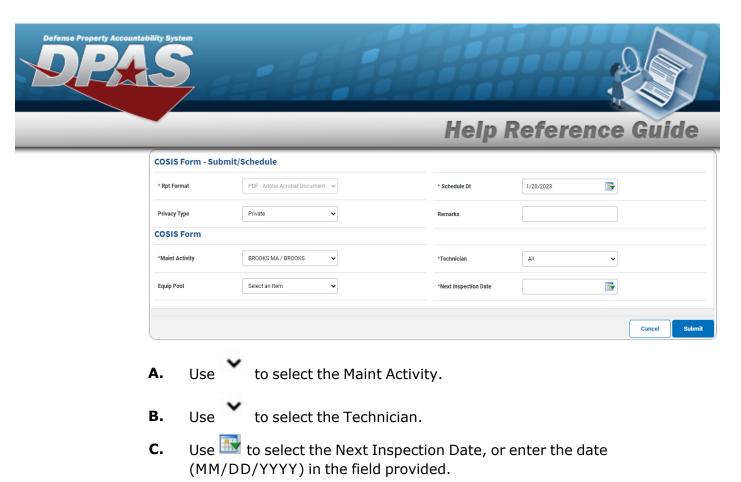

• Work Order Status Report

| Work Order Status R     | teport - Submit/Schedule       |   |                    |           |        |       |        |
|-------------------------|--------------------------------|---|--------------------|-----------|--------|-------|--------|
| * Rpt Format            | PDF - Adobe Acrobat Document 🗸 | 5 | * Schedule Dt      | 1/20/2023 |        |       |        |
| Privacy Type            | Shared 🗸                       | 1 | Remarks            |           |        |       |        |
| Work Order Status R     | leport                         |   |                    |           |        |       |        |
| Work Order Id(s)        | Q                              |   | Site Id            | FUNC-2    | ~      |       |        |
|                         | ×.                             |   | Maint Activity     | BROOKS MA | ~      |       |        |
| Work Order Status Cd    | Open-0 🗸                       | 1 | Equip Pool         | All       | ~      |       |        |
| Sub Work Order State Cd |                                | 1 | Primary Technician | All       | ~      |       |        |
| Asset Id                | ٩                              |   | Maint Loc          | All       | ~      |       |        |
| Asset Stock Nbr         | ٩                              | I | LIN/TAMCN          |           |        |       |        |
| NMC                     | Select an Item                 |   | NMC Status         | All       | ~      |       |        |
| Date From               |                                | I | Date To            |           |        |       |        |
| Report Sections         | Parts Z Technicians            | 1 | ECC                | All       | ~      |       |        |
|                         |                                |   |                    |           |        |       |        |
|                         |                                |   |                    |           | Cancel | Reset | Submit |

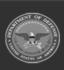

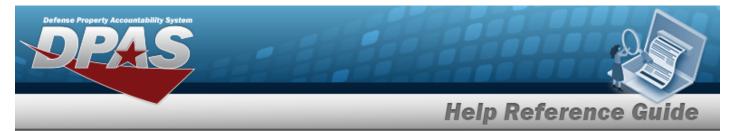

- **A.** Enter the WORK ORDER ID(s), or use  $\bigcirc$  to browse for the entry. *This is a* 15 alphanumeric character field.
- Utilization/Fuel Variance Report

| Rpt Format        | EXCEL - Microsoft EXC | CEL Docun 🗸 |    | * Schedule Dt           | 1/20/2023 |  |
|-------------------|-----------------------|-------------|----|-------------------------|-----------|--|
| rivacy Type       | Private               | ~           |    | Remarks                 |           |  |
| tilization/Fuel V | ariance Report        |             |    |                         |           |  |
| Site ID           | FUNC-2                | ~           |    | Vehicle Type Cd         | All       |  |
| Maint Activity    | All                   | ~           |    | LIN/TAMCN               |           |  |
| Equip Pool        | All                   | ~           |    | Util Variance Threshold | All       |  |
| Report Type       | All                   | ~           |    | Fuel Variance Threshold | All       |  |
| Asset Id          |                       |             | Q  | *Date From              |           |  |
|                   |                       |             | li | *Date To                |           |  |
| Asset Stock Nbr   |                       | ٩           |    |                         |           |  |
|                   |                       |             |    |                         |           |  |

- **A.** Use **I** to select the Date From, or enter the date (MM/DD/YYYY) in the field provided.
- **B.** Use **I** to select the Date To, or enter the date (MM/DD/YYYY) in the field provided.
- NMC Summary Roll Up by LIN Report

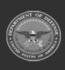

**Help Reference Guide** 

| * Rpt Format     | EXCEL - Microsoft EXCEL Docun 🗸 |       | * Schedule Dt        | 1/20/2023 | <b>**</b> |        |     |
|------------------|---------------------------------|-------|----------------------|-----------|-----------|--------|-----|
| Privacy Type     | Private                         |       | Remarks              |           |           |        |     |
| IMC Summary Rol  | Up by LIN Report                |       |                      |           |           |        |     |
| * Date From      | January 2023 🗸                  |       | LIN/TAMCN            |           | ۹         | Clear  |     |
| * Date To        | January 2023 🗸                  |       | Paragraph Number     |           |           |        |     |
| Site ID          | FUNC-2                          |       | Major Command Code   | All       | ~         |        |     |
| UIC              | All                             |       | Authn Prop Type Code |           | ~         |        |     |
| Maint Activity   | BROOKS MA                       |       | Authn Remarks Code   |           | ~         |        |     |
| Equip Pool ID    |                                 |       | Authn Doc Number     |           |           |        |     |
| Asset Id         | ٩                               | Clear | GSA Lease Code       |           | ~         |        |     |
| Stock Number     | ٩                               | Clear | Maint Group ID       |           |           |        |     |
| Custodian Number |                                 |       | Vehicle Type Code    | All       | ~         |        |     |
|                  |                                 |       |                      |           |           |        |     |
|                  |                                 |       |                      |           |           | Cancel | Sub |

- **B.** Use to select the Date To.
- NMC Asset Detail Report

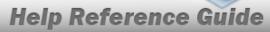

| NMC Asset Detail Rep | ort - Submit/Schedule           |   |                    |           |        |        |
|----------------------|---------------------------------|---|--------------------|-----------|--------|--------|
| * Rpt Format         | EXCEL - Microsoft EXCEL Docun 💉 |   | * Schedule Dt      | 1/20/2023 | ]      |        |
| Privacy Type         | Private                         | • | Remarks            |           | ]      |        |
| NMC Asset Detail Rep | ort                             |   |                    |           |        |        |
| * Date From          | January 2023                    | · | Asset Id           | ٩         | Clear  |        |
| * Date To            | January 2023                    | • | Stock Number       | ٩         | Clear  |        |
| Site ID              | FUNC-2                          | • | Custodian Number   |           | ]      |        |
| UIC                  | All                             | • | LIN/TAMCN          | ٩         | Clear  |        |
| Maint Activity       | BROOKS MA                       | · | Maint Group Id     |           | ]      |        |
| Equip Pool ID        |                                 |   | Major Command Code | All       | ]      |        |
| Report Activity Name |                                 | ] | GSA Lease Code     | <b>~</b>  | ]      |        |
| Equip Pool Name      |                                 |   | Vehicle Type Code  | All       |        |        |
|                      |                                 |   |                    |           |        |        |
|                      |                                 |   |                    |           | Cancel | Submit |

A. Use

Β.

- Use **to** select the Date From.
- Use 💙 to select the Date To.
- Operator Dispatch Report

| perator Dispate   | ch Report - Submit/Schedule    |               |           |               |
|-------------------|--------------------------------|---------------|-----------|---------------|
| * Rpt Format      | PDF - Adobe Acrobat Document 🗸 | * Schedule Dt | 1/20/2023 |               |
| Privacy Type      | Private 🗸                      | Remarks       |           |               |
| Operator Dispate  | ch Report                      |               |           |               |
| * Operator ID     | ٩                              | Asset Id      | ٩         |               |
| * Est Issue Dt/Tm |                                |               |           |               |
|                   |                                |               |           |               |
|                   |                                |               |           | Cancel Submit |

- **A.** Enter the Operator ID, or use <sup>Q</sup> to browse for the entry. *This is a 15 alpha-numeric character field.*
- **B.** Use to select the EST ISSUE DT/TM, or enter the date (MM/DD/YYYY) in the field provided.

DPAS Helpdesk 1-844-843-3727

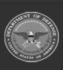

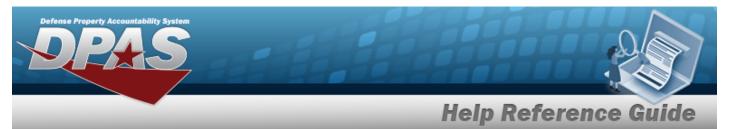

Dispatch Schedule Report

| Dispatch Schedu | ule Report - Submit/Schedule   |               |               |
|-----------------|--------------------------------|---------------|---------------|
| * Rpt Format    | PDF - Adobe Acrobat Document 🗸 | * Schedule Dt | 1/20/2023     |
| Privacy Type    | Private 🗸                      | Remarks       |               |
| Dispatch Schedu | ule Report                     |               |               |
| * Equip Pool    | Select an Item 🗸               | * Date To     |               |
| * Date From     |                                |               |               |
|                 |                                |               |               |
|                 |                                |               | Cancel Submit |

- A. Use to select the Equip Pool.
- **B.** Use to select the Date From, or enter the date (MM/DD/YYYY) in the field provided.
- **C.** Use **W** to select the Date To, or enter the date (MM/DD/YYYY) in the field provided.
- Vehicle Utilization Report

| Vehicle Utilizat | ion Report - Submit/Schedule  |                  |                            |               |
|------------------|-------------------------------|------------------|----------------------------|---------------|
| * Rpt Format     | EXCEL - Microsoft EXCEL Docum | * Schedule Dt    | 1/20/2023                  |               |
| Privacy Type     | Private 🗸                     | Remarks          |                            |               |
| Vehicle Utilizat | ion Report                    |                  |                            |               |
| * Date From      | * Date To                     | Site ID          | FUNC-2 - FUNC-2            |               |
| Sort             | Select an Item                | UIC              | BROOKS - BROOKS TEST UIC 🗸 |               |
| ECC              | All                           | Maint Activity   | BROOKS MA - BROOKS MA      |               |
| LIN/TAMCN        |                               | Vehicle Type Cd  | All                        |               |
| Stock Nbr        |                               | Vehicle Group Cd | All                        |               |
|                  |                               | Annual Status    | All                        |               |
| Asset ID         |                               | *Report Type     | All                        |               |
|                  |                               |                  |                            |               |
|                  |                               |                  |                            | Cancel Submit |

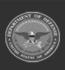

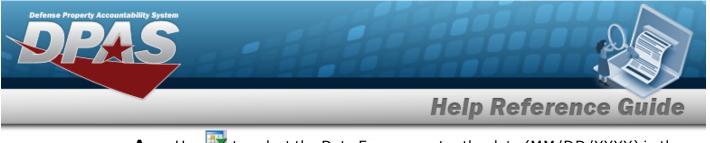

- A. Use it is select the Date From, or enter the date (MM/DD/YYYY) in the field provided.
- **B.** Use to select the Date To, or enter the date (MM/DD/YYYY) in the field provided.
- **C.** Use to select the Report Type.
- 3. Select Submit . The **Reports Manager Transaction Status Schedule** page appears.
  - DPAS M&U 244
    - A. Complete the Search Criteria panel.

| Search Criteria |                |                         | ^ |
|-----------------|----------------|-------------------------|---|
| Basic Search    |                |                         |   |
| Asset Id        |                | Stock Number            |   |
| Equipment Pool  | Select an Item | Serial Number           |   |
|                 |                | Secondary Serial Number |   |
|                 |                | 🖱 Reset 📿 Search        | , |

B. Complete the Search Results panel.

| earch R      | esuits       |     |               |      |                  |                 |   |                     |   |                    |                 |
|--------------|--------------|-----|---------------|------|------------------|-----------------|---|---------------------|---|--------------------|-----------------|
| & Options    | •    🖨 Print |     |               |      |                  |                 |   |                     |   |                    |                 |
| -            | Asset Id 🕇   | 1   | Stock Number  | 1    | Item Description | Serial Number   | 1 | Secondary Serial Nu | ÷ | Equipment Pool     | ÷               |
|              | 01SE09D07146 |     | 2320011077155 |      | TRUCK, UTILITY   | HUMMV998A100003 |   | 7.                  |   | TR - TRAINING TEST |                 |
| Selected 0/1 | н            | ) 1 | × ×           | 10 🔹 | items per page   |                 |   |                     |   |                    | 1 - 1 of 1 item |

- a. Click to select the entry. The ASSET ID is highlighted, and Print M&U 244 becomes available.
- b. Select Print M&U 244. The procedure leaves the application based on the selection made.
- c. Follow the prompts provided by the computer.

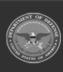